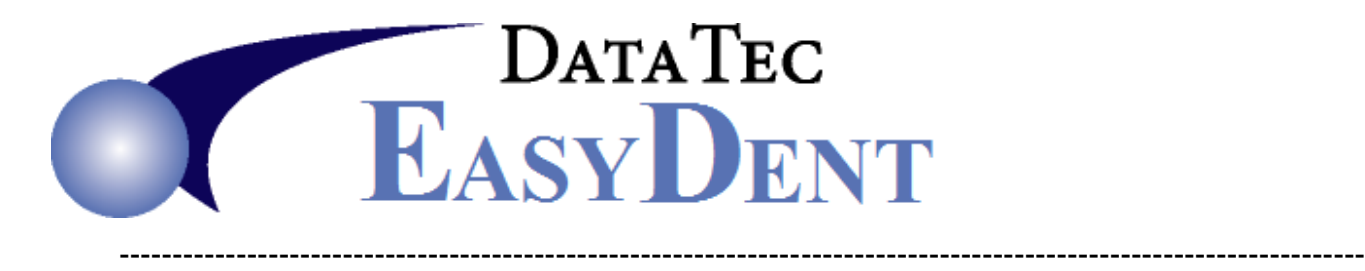

## **End of Year Reports**

EasyDent has many great reports. Below is a list of some of the reports you might like to run at the End of the Year.

## **Reports Menu**:

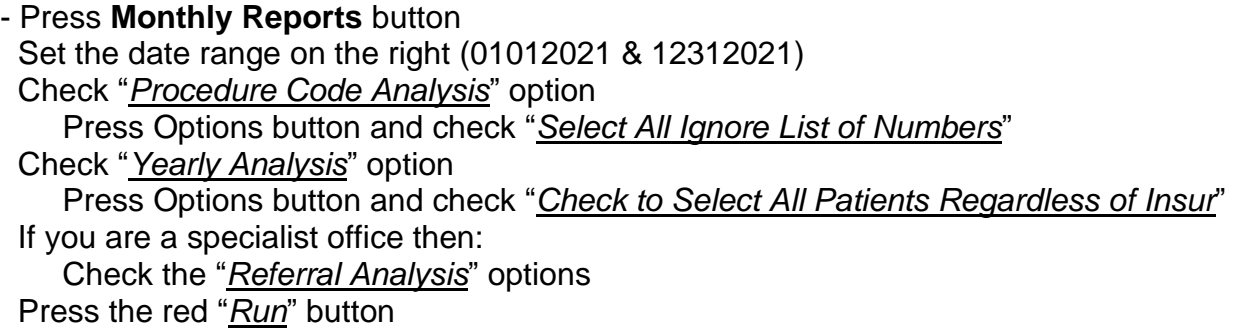

- Press **Insurance Tracking** button Select the Magenta "*Insurance Carrier Payment Analysis*" button Set the desired date range (01012021 & 12312021) Press the red "*Run*" button
- Press **Management Reports** button Press the green "*Insurance Total Revenue Analysis*" button Set the desired date range (01012021 & 12312021) Press the red "*Run*" button
- Press **Management Graphs** button Select green "*10 Year Graphs*" button Check "*Check to Select All Patients Regardless of Insur*" Press the red "*Extract Data for 10 Years*" button Press the type of Graph buttons you wish to see and/or print (Charges, Payments, etc.)